UNIVERSIDADE TECNOLÓGICA FEDERAL DO PARANÁ ENGENHARIA DE CONTROLE E AUTOMAÇÃO

THALITA LOPES SALVADORI

**PROTÓTIPO DE UMA PONTE ROLANTE**

TRABALHO DE CONCLUSÃO DE CURSO

CORNÉLIO PROCÓPIO 2018

THALITA LOPES SALVADORI

# **APLICAÇÃO DE MÉTODOS DE CONTROLE ROBUSTO EM CONVERSOR BUCK**

Trabalho de Conclusão de Curso de graduação, apresentado à disciplina Trabalho de Conclusão de Curso II, do curso de Engenharia de Controle e Automação da Universidade Tecnológica Federal do Paraná – UTFPR, como requisito parcial para a obtenção do título de Bacharel.

Orientador: Prof<sup>a</sup>. Dr<sup>a</sup>. Carolina Ribeiro **Rodrigues** 

CORNÉLIO PROCÓPIO 2018

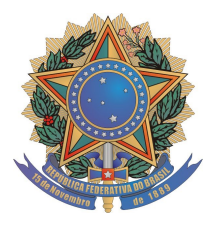

**Universidade Tecnológica Federal do Paraná Campus Cornélio Procópio Departamento Acadêmico de Elétrica Curso de Engenharia de Controle e Automação**

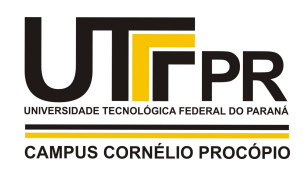

# **FOLHA DE APROVAÇÃO**

**Thalita Lopes Salvadori**

# **Protótipo de uma ponte rolante**

Trabalho de conclusão de curso apresentado às 10:20hs do dia 13/11/2018 como requisito parcial para a obtenção do título de Engenheiro de Controle e Automação no programa de Graduação em Engenharia de Controle e Automação da Universidade Tecnológica Federal do Paraná. O candidato foi arguido pela Banca Avaliadora composta pelos professores abaixo assinados. Após deliberação, a Banca Avaliadora considerou o trabalho aprovado.

\_\_\_\_\_\_\_\_\_\_\_\_\_\_\_\_\_\_\_\_\_\_\_\_\_\_\_\_\_\_\_\_\_\_\_\_\_\_\_\_\_\_\_\_\_\_ Prof(a). Dr(a). Carolina Ribeiro Rodrigues - Presidente (Orientador)

\_\_\_\_\_\_\_\_\_\_\_\_\_\_\_\_\_\_\_\_\_\_\_\_\_\_\_\_\_\_\_\_\_\_\_\_\_\_\_\_\_\_\_\_\_\_ Prof(a). Dr(a). Kleber Romero Felizardo - (Membro)

\_\_\_\_\_\_\_\_\_\_\_\_\_\_\_\_\_\_\_\_\_\_\_\_\_\_\_\_\_\_\_\_\_\_\_\_\_\_\_\_\_\_\_\_\_\_ Prof(a). Dr(a). Luiz Francisco Sanches Buzachero - (Membro)

Dedico este trabalho à minha família e amigos, principalmente aos meus pais que tanto me incentivaram na vida acadêmica. Ao meu avô Italo e minha bisavó Virginia, que acompanharam meu crescimento, foram tão importantes e me inspiraram a concluir esta etapa essencial.

"Se a é o sucesso, então a é igual a x mais y mais z. O trabalho é x, y é o lazer e z é manter a boca fechada." (EINSTEIN, Albert)

## **RESUMO**

SALVADORI, Thalita L. **Protótipo de uma Ponte Rolante**. 2018. 40 f. Trabalho de Conclusão de Curso (Graduação) – Engenharia de Controle e Automação. Universidade Tecnológica Federal do Paraná. Cornélio Procópio, 2018.

O transporte de cargas pode ser algo problemático quando este é de grande porte e/ou muito pesado. Uma alternativa para tornar este tipo de trabalho menos dificultoso, é fazer o uso de pontes rolantes, que são comumente utilizadas em indústrias, oficinas e empresas de menor dimensão. O acionamento da ponte pode ser realizado por rádio frequência com o computador lógico programável (CLP) ou por microcontrolador com comunicação serial. Este trabalho consiste no projeto de um protótipo de uma ponte rolante, com a finalidade de realizar o posicionamento do carro principal nas coordenadas desejadas. Para isto será utilizado a plataforma de prototipagem arduíno com comunicação serial. A estrutura tem como base madeira, barras de metal para movimentação do carro principal e para controle do processo, o arduíno.

**Palavras-chave:** Transporte. Protótipo. Ponte Rolante.

# **ABSTRACT**

SALVADORI, Thalita L. **Prototype of a crane.** 2018. 40 s. Course Completion Work (Graduation) – Control Engineering and Automation. Federal University of Technology of Paraná. Cornélio Procópio, 2018.

Freight transportation can be problematic when it is large and/or very heavy. An alternative to making this type of work less difficult is to use a crane, which is commonly used in industries, workshops and smaller companies. The control of the bridge can be carried out by radio frequency with the programmable logic computer (CLP) or microcontroller with serial communication. This work consists in the design of a prototype of a crane, performing the positioning of the main car at the desired coordinates. For this will be used an arduino pototyping platform with serial communication. The structure is based on wood, metal rods for main car movement and for process control, the arduíno.

**Keywords:** Transport. Prototype. Crane.

# **LISTA DE FIGURAS**

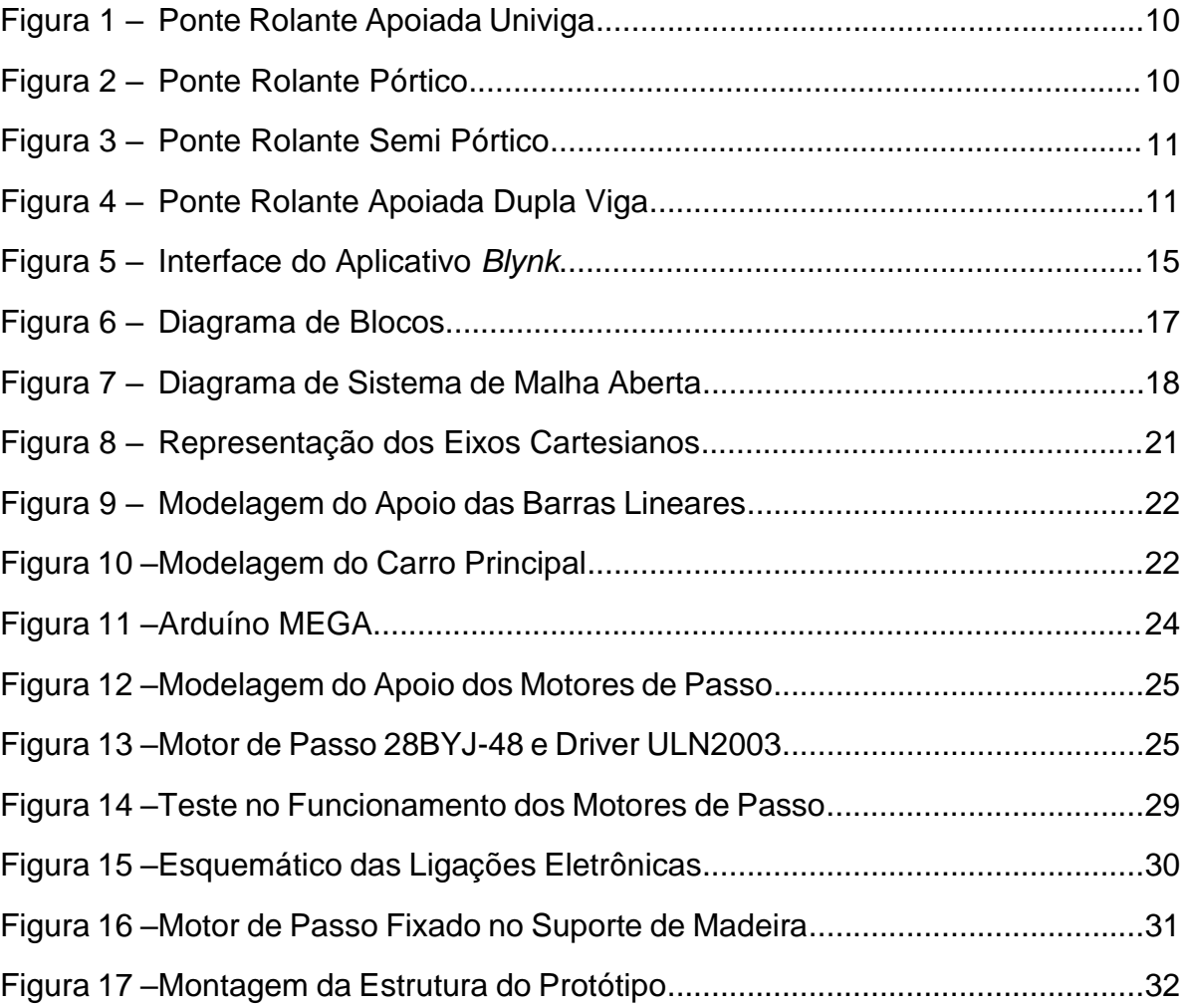

# **SUMÁRIO**

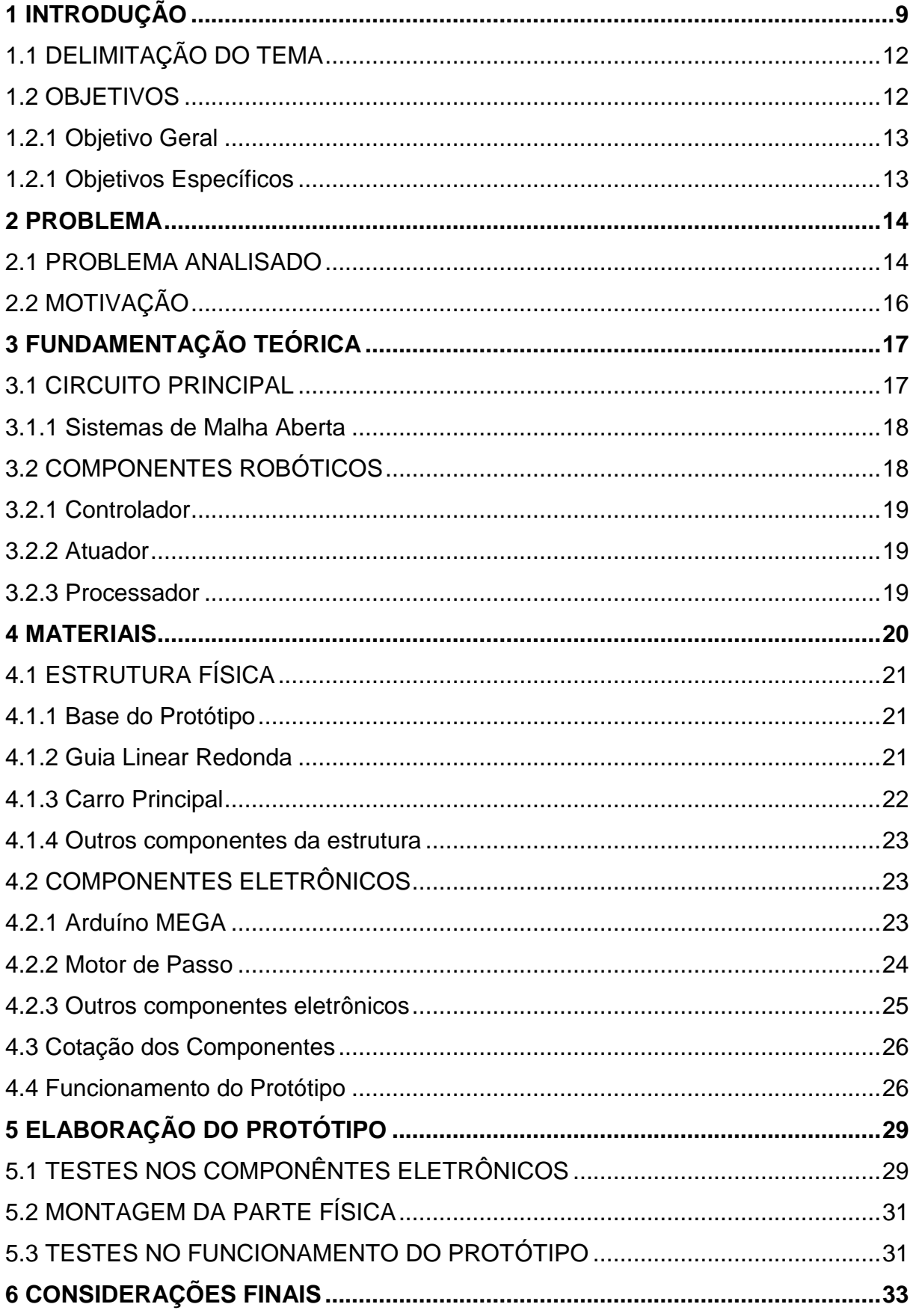

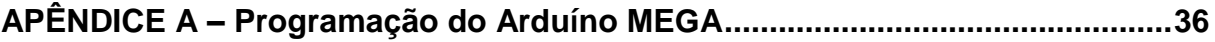

# **1 INTRODUÇÃO**

As pontes rolantes possuem como função o transporte de cargas com grandes dimensões e peso. Estas são utilizadas para transportar cargas e percorrer uma determinada distância no interior de grandes pavilhões ou hangares (GUARNIERI; MIRANDA; SANTOS, 2009). Podem ser encontradas em indústrias de maior porte, em oficinas e pequenas empresas.

O uso das pontes em indústrias, passou ser algo essencial no setor de produção. Com esta modificação, a movimentação de material passou a ser vista com outros olhos e tomar um rumo para o campo logístico da produção, que engloba o suprimento de materiais, componentes, movimentação e o controle de produtos (LANGUI, 2001). A importância da ponte rolante no transporte de cargas e as restrições que podem envolver a sua utilização são fatores motivantes para que sejam desenvolvidos sistemas sofisticados de controle capazes de regular a magnitude e a duração do balanço das cargas durante o transporte e assim, evitar possíveis danos (COSTA, 2010).

Desta forma, nota-se a importância da ponte rolante nas indústrias, para que o esforço dos trabalhadores seja reduzido, assim como o auxílio do transporte de cargas de grandes dimensões e peso.

A ponte rolante é composta por 3 partes principais: viga, carro principal e talha. A viga é responsável pela escora dos trilhos, ou seja, apoia a ponte para que ela possa se deslocar, o carro principal pelo transporte da carga e a talha pela elevação da carga.

Atualmente existem alguns tipos de ponte rolante, sendo ponte rolante apoiada univiga, a qual o carro principal está apoiado apenas sobre uma viga, ponte rolante apoiada dupla viga onde o carro principal está apoiado sobre duas vigas, sendo a mais vantajosa por ter maior capacidade de elevação da carga, pórticos e semipórticos que podem ser de uma ou duas vigas e com deslocamento por rodas, sendo o semipórtico com um apoio.

Todos esses tipos de ponte possuem como função o transporte de cargas de grande peso e dimensão, sendo que a ponte rolante apoiada dupla viga possui a capacidade de transportar cargas de maior peso quando comparada as outras. O tipo de motor e controle dessas pontes varia conforme o fabricante.

• Ponte rolante apoiada univiga como ilustra a Figura 1.

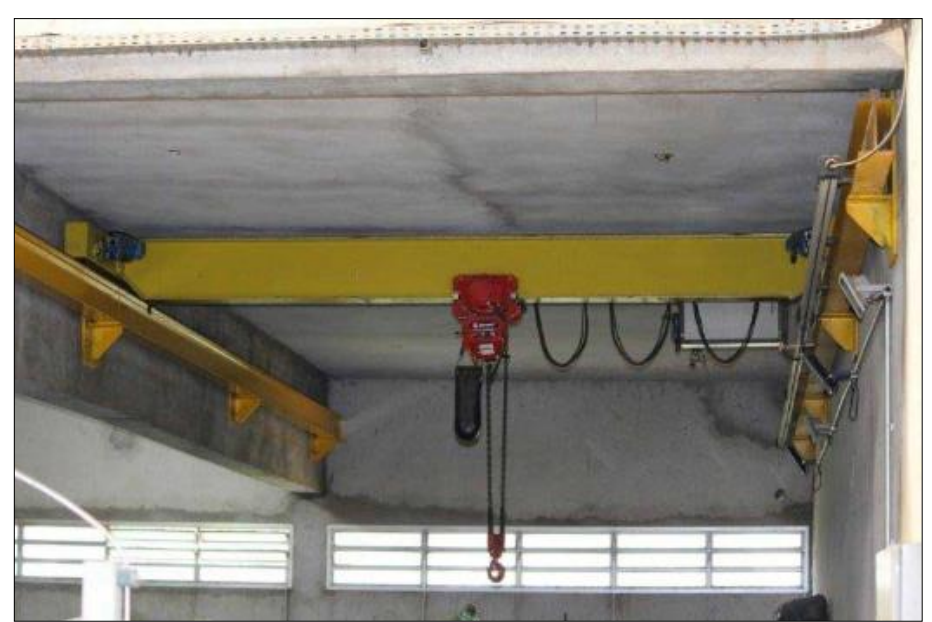

**Figura 1 - Ponte Rolante Apoiada Univiga.**

**Fonte: Delta – Mobilidade Industrial < http://deltapontesrolantes.com.br/ponterolante-apoiada.php>.**

• Pórticos como ilustra a Figura 2.

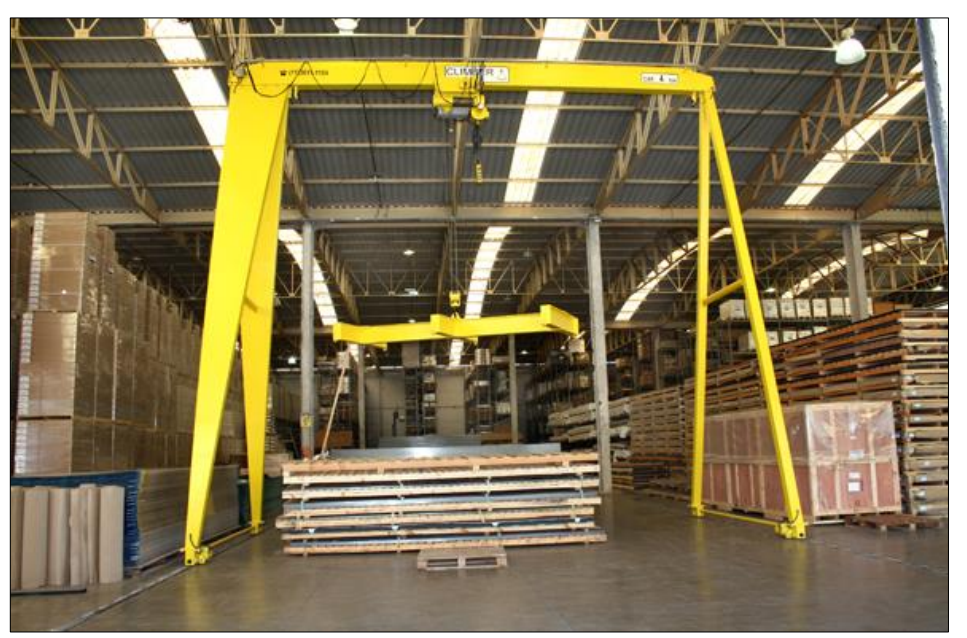

**Figura 2 - Ponte Rolante Pórtico.**

**Fonte: Climber < http://www.climber.com.br/produtos/portico/rolante-motorizadouniviga>.**

• Semipórticos como ilustra a Figura 3.

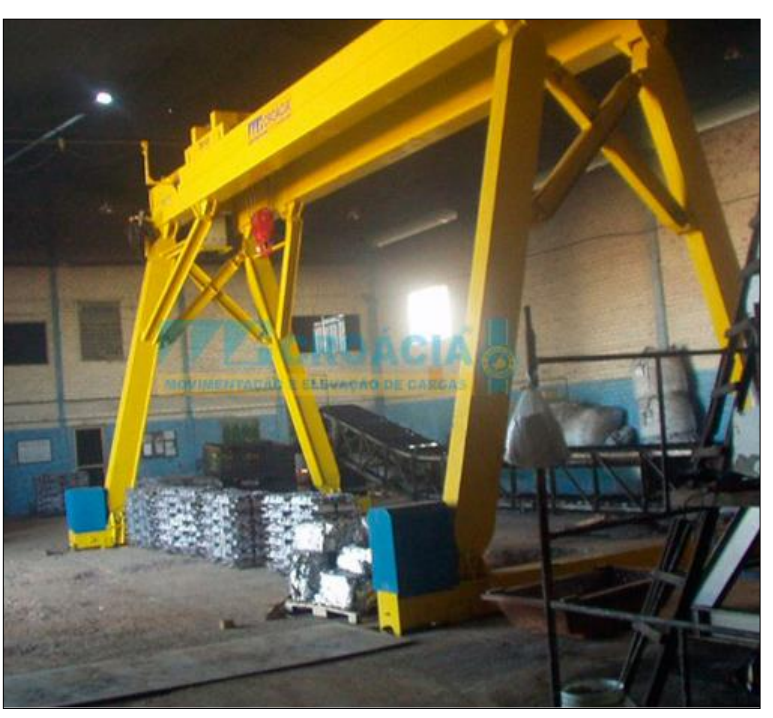

**Figura 3 - Ponte Rolante Semi Pórtico.**

**Fonte: Croácia – Movimentação e Elevação de Cargas < http://www.croaciamc.com.br/semi-**portico-rolante**>.**

• Ponte rolante apoiada dupla viga como ilustra a Figura 4.

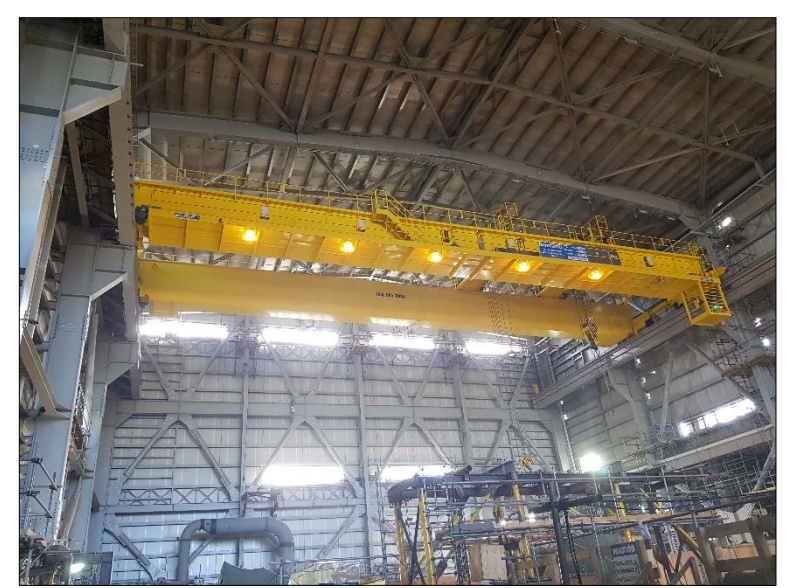

**Figura 4 – Ponte Rolante Apoiada Dupla Viga.**

**Fonte: Autoria Própria**

Há diversas formas de se realizar o controle de uma ponte rolante. Um fator relevante para a escolha de qual instrumento utilizar são as dimensões do projeto visto que para sistemas de grande porte, assim como na indústria, tem-se a necessidade de um controle robusto e preciso, sendo o computador lógico programável (CLP) uma opção comumente utilizada.

Para sistemas didáticos fazer uso de microcontrolador, pode ser satisfatório. O comando pode ser realizado de diversas formas, tais como rádio frequência ou comunicação serial.

# 1.1 DELIMITAÇÃO DO TEMA

Este trabalho descreve a construção do protótipo de uma ponte rolante, fazendo uso de uma estrutura de madeira, barras de aço e arduíno. Este processo tem grande importância, já que na fase de construção são realizados testes, aplicações de técnicas e conceitos que serão utilizados quando o projeto for reproduzido em grande escala.

Para a realização do projeto apresentado é requerido conhecimentos adquiridos no curso de engenharia de controle e automação da UTFPR-CP. Dentre estes, foram realizados o posicionamento do carro principal através da rotação dos motores de passo e a programação do arduíno. Ao permitir uma rápida prototipagem, podem ser pensados não só como ferramenta de projeto, mas também como ferramentas de aprendizado (FONSECA & VEGA, 2011).

A aplicação dos conhecimentos de controle e automação acima citados, podem ser relacionados com a programação do arduíno MEGA, assim como o posicionamento do carro principal através do acionamento dos motores de passo.

#### 1.2 OBJETIVOS

Nesta seção do trabalho serão apresentados os objetivos gerais e específicos do projeto proposto.

# 1.2.1 Objetivo Geral

A finalidade do trabalho é a construção do protótipo de uma ponte rolante para a aplicação de conhecimentos adquiridos durante a graduação do curso de Engenharia de Controle e Automação da Universidade Tecnológica Federal do Paraná, campus Cornélio Procópio. Sendo estes conhecimentos a programação da plataforma de prototipagem Arduíno assim como a escolha de quais materiais seriam necessários para a construção do protótipo.

1.2.1 Objetivos Específicos

A partir do objetivo geral tem-se como objetivos específicos:

- Construir um protótipo de uma ponte rolante apoiada dupla viga;
- Utilizar materiais de baixo custo;
- Realizar o posicionamento do carro principal.

#### **2 PROBLEMA**

Nesta seção será abordada a motivação que levou à escolha desse tema para o trabalho de conclusão de curso. Também serão mostradas as soluções escolhidas para tratar do tema em questão.

#### 2.1 PROBLEMA ANALISADO

O desenvolvimento de métodos e tecnologias para mover objetos pesados e de grandes dimensões tem sido uma busca constante, visando facilitar o processo de transporte de tais materiais em ambientes industriais (COSTA, 2010).

O problema do transporte de cargas pesadas e de grande dimensão, pode ser resolvido através da atuação de um engenheiro de controle e automação. Para a solucionar este problema, pode-se fazer uso de uma ponte rolante, o que auxilia no transporte desses tipos de cargas, evitando assim o esforço do ser humano.

Este projeto tem como intuito realizar a construção de um protótipo de uma ponte rolante apoiada dupla viga, que demonstre o funcionamento de uma ponte em tamanho real, cujo objetivo, de todos os tipos de ponte rolante, é realizar o transporte de cargas com grandes dimensões e peso, uma vez que estas possuem dificuldade de deslocamento.

Sendo assim, há diversas maneiras para realizar o de posicionamento do carro principal, dentre elas, sendo pela movimentação do motor ou aplicação de sensores nas extremidades da ponte (sensores de fim de curso). A escolha feita para o posicionamento do carro principal, será utilizar a movimentação dos motores de passo, por serem mais precisos com erro de posicionamento em média de 5% conforme informado no datasheet, além de possuírem menor complexidade.

Para realizar a comunicação da ponte rolante, foi utilizado o aplicativo *Blynk*, sendo *open source* e adequado para realizar o controle do Arduíno MEGA, assim como outros tipos de controladores. Através deste aplicativo, foi elaborada a interface ilustrada na Figura 5.

A interface do aplicativo *Blynk*, foi criada com os seguintes comandos: os *sliders* são para a definição do deslocamento, em cm, nas coordenadas *x*, *y* e *z*, as opções de avançar e recuar para que o carro principal avance ou recue do ponto inicial ao ponto estabelecido e vice-versa e por fim, as opções de abaixar e levantar o gancho para assim realizar o deslocamento no eixo *z*.

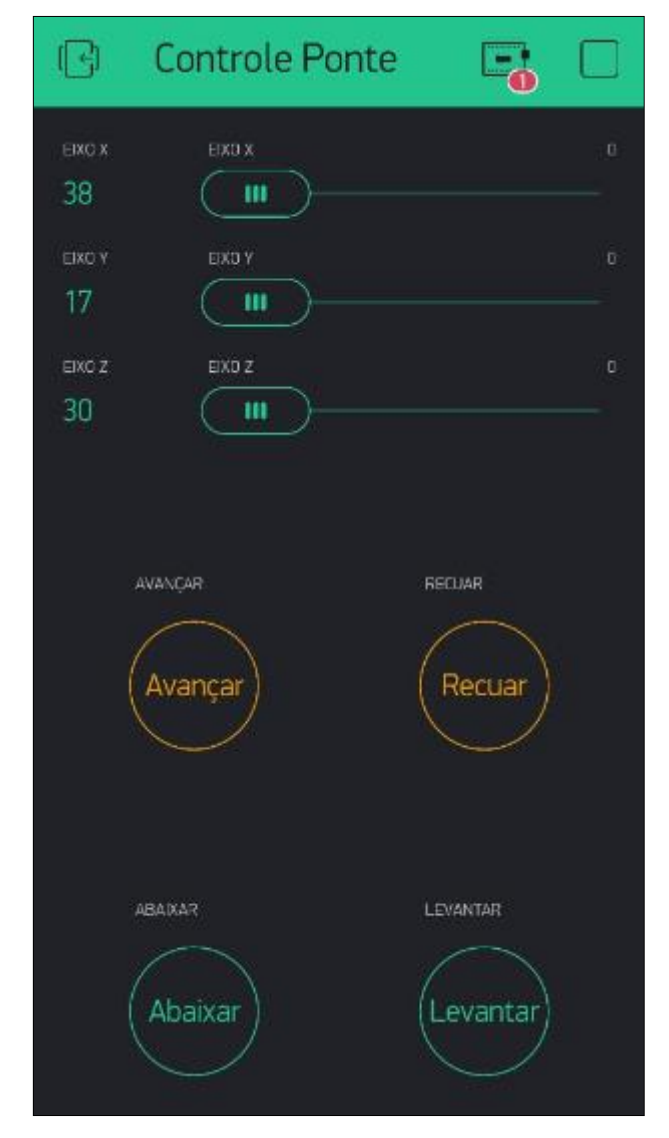

**Figura 5 - Interface do Aplicativo Blynk**

**Fonte: Autoria Própria**

A comunicação do aplicativo será feita via rede sem fio para se comunicar com o computador e por comunicação serial irá enviar os dados para o Arduíno e assim realizar o acionamento dos motores no sentido desejado. A programação foi realizada em C++, na plataforma de programação do Arduíno fazendo uso de uma biblioteca específica do aplicativo.

O controle será realizado da seguinte forma: o motor de passo escolhido realiza rotações em 5º graus, conforme o datasheet, com a relação entre o grau de rotação e o diâmetro da polia, é possível realizar um deslocamento linear da correia, consequentemente a posição do carro principal.

Segundo Brites e Santos (2008), fazer uso do motor de passo é uma boa escolha já que são realizados movimentos precisos e ocorrerá o posicionamento do carro principal. Um fator decisivo é que, ao contrário de outros motores elétricos, há a possibilidade de realizar o controle de movimento de forma precisa. Por este motivo, é comumente utilizado em impressoras, scanners, robôs e automação industrial e alguns outros dispositivos eletrônicos que requerem precisão em seu movimento.

## 2.2 MOTIVAÇÃO

Primeiramente, o tema foi escolhido pela experiência adquirida ao longo de uma oportunidade de estágio obtida na empresa Odebrecht, no projeto da construção da termoelétrica de Punta Catalina, onde há o emprego de duas pontes rolantes, que realizam e, realizarão o transporte de materiais desde a construção da termoelétrica até o funcionamento real da planta.

Através de uma breve pesquisa, pode-se observar que o avanço da indústria vem progredindo a cada ano com a aplicação de máquinas para aumentar a produtividade, qualidade e consequentemente diminuir o tempo de produção. Portanto, o emprego de uma ponte rolante, pode ser algo vantajoso e mais cômodo para o trabalhador, uma vez que estes deixarão de realizar tarefas que exigem esforço e até mesmo oferecem perigo.

Com a construção de um protótipo de uma ponte rolante, é possível colocar em prática conhecimentos da área de controle e automação, já que é necessário realizar a programação do arduíno assim como realizar o controle da movimentação do motor de passo para que ocorra o posicionamento do carro principal.

# **3 FUNDAMENTAÇÃO TEÓRICA**

Esta seção aborda a fundamentação teórica utilizada no desenvolvimento prático do trabalho. Os assuntos são apresentados na seguinte ordem: sistemas de malha aberta, componentes robóticos e área de execução.

# 3.1 CIRCUITO PRINCIPAL

Segundo Ogata (2010), inicialmente é necessário realizar a definição de alguns conceitos importantes relacionados a sistemas de malha sendo estes: planta, processo, variável controlada, sistema, distúrbio, servomecanismo, controle manual e controle automático.

- Processo é toda a operação que será controlada;
- Variável controlada é a unidade que vai ser medida e controlada;
- Sistema é o conjunto de determinados componentes que possuem um objetivo;
- Distúrbio é o sinal que possui como função alterar o valor de saída do sistema;
- Controle manual é um tipo de controle realizado em malha fechada sendo controlado pelo homem;
- Controle automático é um tipo de controle em malha fechada sendo este controlado por sistemas eletrônicos e hidráulicos, por exemplo.

O sistema do presente projeto, pode ser descrito conforme a Figura 6, o sinal de entrada é o comando fornecido pelo usuário e a saída será o deslocamento no eixo estabelecido.

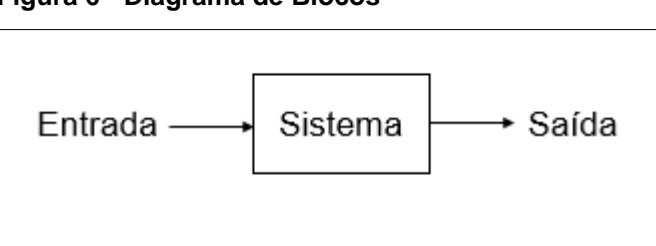

**Figura 6 - Diagrama de Blocos**

**Fonte: Autoria Própria.**

#### 3.1.1 Sistemas de Malha Aberta

Em sistemas de malha aberta (Figura 7) é utilizado um controlador em série com a planta que irá ser controlada, sendo que a saída do sistema não possui efeito na ação de controle. A entrada, também chamada de referência, será convertida pelo transdutor de entrada para que fique na forma utilizada pelo controlador, e este aciona um processo ou uma planta. Em um sistema de controle de malha aberta, o sinal de saída não é medido nem realimentado para comparação com a entrada (OGATA, 2012). Devido a este fato, o sistema de malha aberta necessita de uma calibração para que o sistema seja preciso.

Caso seja adicionado algum tipo de perturbação ao sistema, não será possível realizar compensações em relação a saída, ou seja, se um ruído for inserido este irá danificar a resposta do sistema, no sistema apresentado uma possível perturbação seria a instabilidade da estrutura do protótipo com a movimentação do carro principal. Sistemas em malha aberta, então, não efetuam correções por causa das perturbações e são comandados simplesmente pela entrada (NISE, 2012).

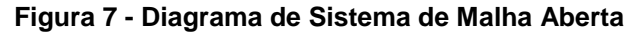

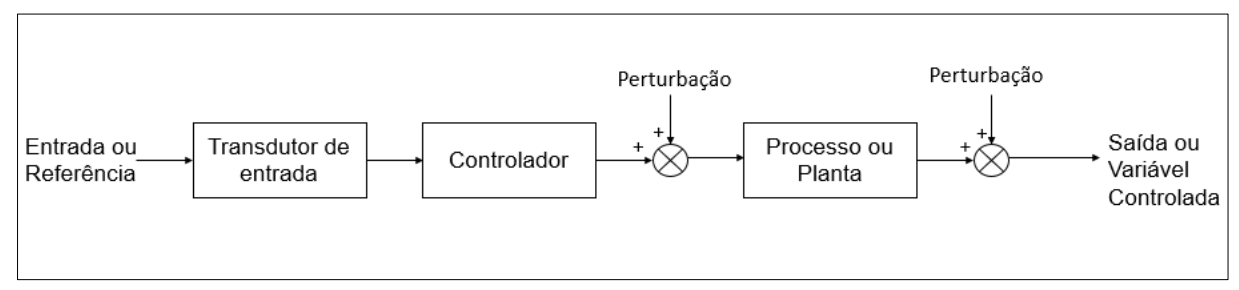

**Fonte: NISE, 2012**

O tipo de sistema escolhido para a aplicação no protótipo, é o sistema de malha aberta, devido a sua baixa complexidade e por ser menos dispendiosos.

## 3.2 COMPONENTES ROBÓTICOS

Realizando uma análise da ponte rolante, podemos observar que é possível relacionar com a área de robótica e assim podendo ser dividido em: atuador, controlador e processador. Sendo que estes podem ser mais detalhados nos tópicos abaixo baseados no livro Introdução à Robótica, Saeed B. Niku (2013).

#### 3.2.1 Controlador

O controlador recebe os dados do computador, controla os movimentos dos atuadores e coordena os movimentos (NIKU, 2013). Na elaboração deste protótipo, os atuadores serão os motores de passo, já que eles irão realizar os movimentos na coordenada desejada. Supõe-se que para a ponte realizar o transporte da carga será preciso gerar movimento na coordenada *x*, sendo assim o controlador irá enviar um sinal para o atuador (neste caso, motor de passo) para realizar a movimentação.

#### 3.2.2 Atuador

O controlador envia sinais para os atuadores, os quais, por sua vez, movimentam as articulações (NIKU, 2013). Sendo assim, os atuadores realizam a transformação da energia recebida em determinado tipo de movimento como por exemplo os motores DC, AC, servo motores entre outros.

Existem 3 tipos de atuadores, sendo atuadores hidráulicos, pneumáticos e eletromagnéticos. No protótipo desenvolvido foram utilizados atuadores eletromagnéticos sendo estes, os motores de passo.

#### 3.2.3 Processador

É a principal parte do protótipo, uma vez que é a central a qual realiza os comandos para o seu funcionamento, onde geralmente o processador pode ser definido como um computador.

Neste projeto, o processador utilizado é a plataforma de prototipagem arduíno MEGA.

#### **4 MATERIAIS**

Ao realizar uma análise nos materiais que poderiam ser utilizados, o Quadro 1, apresentado abaixo, foi elaborado a fim de que se obtivesse um menor custo e materiais de fácil acesso para a execução do projeto. Na Figura 8, tem-se a disposição dos eixos cartesianos adotados.

| <b>Material</b>            | <b>Funcionalidade</b>                   |  |
|----------------------------|-----------------------------------------|--|
| Madeira                    | Base do protótipo                       |  |
| Guia linear redonda        | Trilho                                  |  |
| Impressão 3D               | Carro Principal                         |  |
| Correia                    | Movimentação nos eixos x e y            |  |
| Rolamento                  | Movimentação nos eixos x e y            |  |
| Polia                      | Movimentação nos eixos x e y            |  |
| Rolamento Linear-<br>LM8uu | Auxílio na movimentação nos eixos x e y |  |
| Gancho                     | Fixar a carga para transporte           |  |
| Fio de Seda                | Substituição do cabo de aço             |  |
| Arduíno MEGA               | Controle da ponte                       |  |
| Motor de Passo             | Movimentação dos eixos                  |  |
| Fonte                      | Alimentação dos motores                 |  |
| Drive                      | Controle dos motores                    |  |

**Quadro 1 – Cronograma da continuidade do projeto**

**Fonte: Autoria própria.**

A grande vantagem de se utilizar uma plataforma de desenvolvimento como o arduíno, é a capacidade de controlar dispositivos físicos, receber e tratar dados através de uma interface programável, além de realizar diversas modificações ao longo do desenvolvimento do projeto (SOUTO; JUNIOR; ARAÚJO, 2012). Fazer uso desta plataforma, é uma opção vantajosa quando relacionado a baixo custo e fácil acessibilidade. A Figura 8, contém um modelo de como será realizada a estrutura do protótipo.

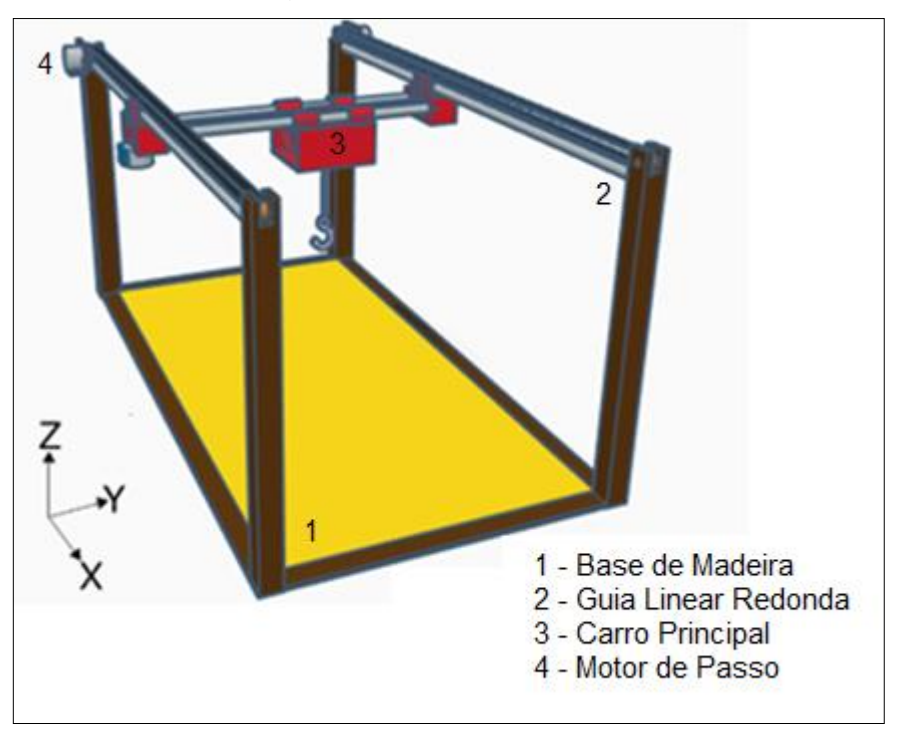

**Figura 8 - Representação dos Eixos Cartesianos**

**Fonte: Autoria Própria**

# 4.1 ESTRUTURA FÍSICA

Abaixo serão descritos os materiais para a estrutura física que foram utilizados na construção do protótipo, assim como uma breve explicação sobre suas funções.

#### 4.1.1 Base do Protótipo

Considerando as dimensões do protótipo e que se tem como objetivo o baixo custo e facilidade de se encontrar os materiais, foi escolhido fazer uso da madeira para a estrutura e base do protótipo. A dimensão do protótipo foi definida visando maior visibilidade do transporte da carga.

## 4.1.2 Guia Linear Redonda

A guia linear escolhida é feita de alumínio com diâmetro de 5/16 polegadas, possuindo dois comprimentos distintos, sendo duas barras de 600mm e duas de 300mm, tendo como função realizar o deslocamento nos eixos *x* e *y* respectivamente.

As barras de 600mm são colocadas na estrutura de madeira, para que ocorra maior fixação e as barras de 300mm serão apoiadas na impressão 3D ilustrada na Figura 9 que foi modelada com o auxílio do software *AutoCad* 2019.

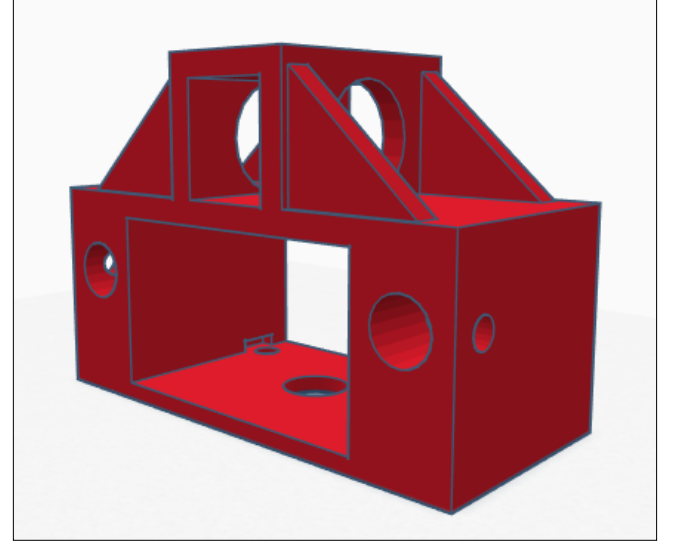

**Figura 9 - Modelagem do Apoio das Barras Lineares**

# 4.1.3 Carro Principal

O carro principal foi feito a partir de impressão 3D. A peça foi modelada utilizando um software *AutoCad* 2019 (Figura 10), com as especificações que suprem as necessidades físicas do protótipo.

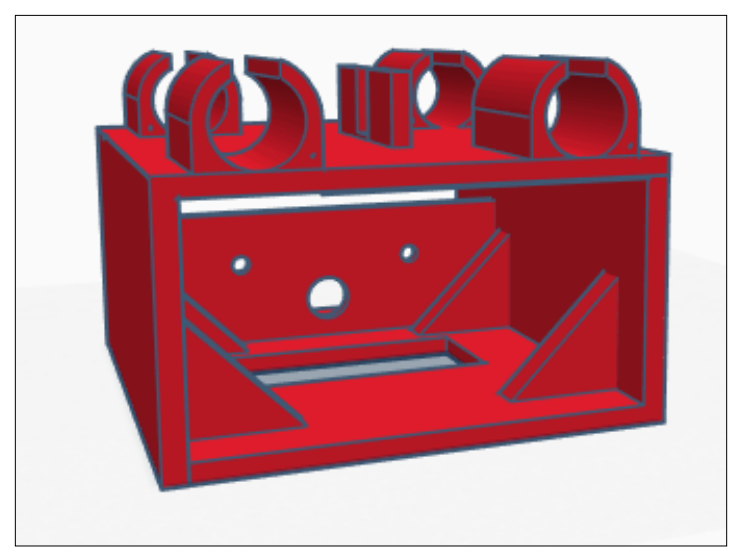

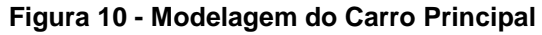

**Fonte: Autoria Própria**

**Fonte: Autoria Própria**

4.1.4 Outros componentes da estrutura

Além dos itens citados acima, também foram utilizados para a construção da estrutura da ponte: correia, rolamento, polia, rolamentos lineares, gancho e fio de seda.

#### 4.2 COMPONENTES ELETRÔNICOS

Abaixo serão demonstrados os componentes eletrônicos a serem utilizados na construção do protótipo, assim como uma breve explicação sobre suas funções e aplicações.

#### 4.2.1 Arduíno MEGA

A plataforma de prototipagem arduíno MEGA (Figura 11) foi escolhido baseado na sua capacidade de processamento, custo e quantidade de entradas e saídas digitais. Possui uma considerável quantidade de portas, o que viabiliza a implementação de projetos mais complexos garantindo a eficiência e o baixo custo (Grupo de Robótica, 2012).

Um Arduíno é um microcontrolador que você pode programar para processar entradas e saídas entre o dispositivo e os componentes externos conectados a ele (McRoberts, 2010).

O modelo MEGA utiliza um microcontrolador do tipo ATmega2560, com filosofia RISC (*Reduced Instruction Set Computer*), com 54 pinos para entradas e saídas digitais, sendo que destas 15 podem ser configuradas para fazer uso do PWM, 16 entradas analógicas e 4 portas de comunicação serial e um cristal externo com a frequência de 16MHz.

Seu uso é viável quando há a necessidade da utilização de vários pinos de entrada e saída assim como maior capacidade de armazenamento na memória de programa.

A alimentação do arduíno MEGA pode ser realizada tanto via USB ou com alimentação externa no intervalo de 7V a 12V, neste protótipo é utilizada uma fonte externa de 9V.

**Figura 11 - Arduíno MEGA**

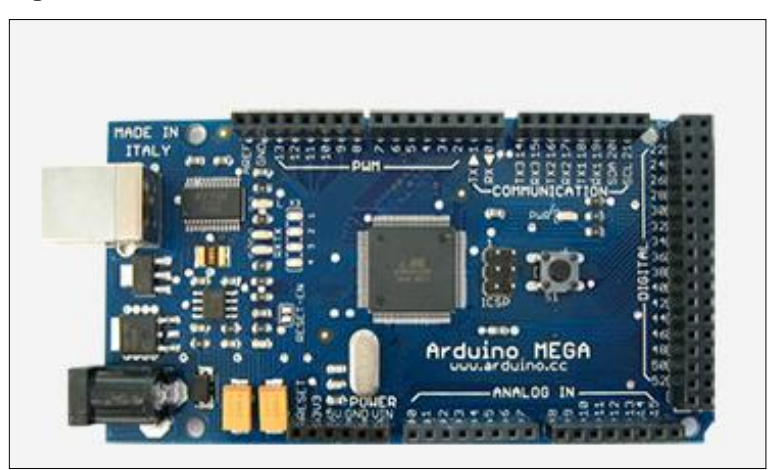

**Fonte: Arduino < https://www.arduino.cc/en/pmwiki.php?n=Main/arduino BoardMega/>.**

A programação do Arduíno se encontra no apêndice A.

#### 4.2.2 Motor de Passo

Motores de passo são os motores mais utilizados em aplicações de controle de posicionamento em malha aberta (CARDOZO, 2012). Os motores de passo são dispositivos eletromecânicos que convertem pulsos elétricos em movimentos mecânicos que geram variações angulares discretas (BRITES & SANTOS, 2008).

Para o controle destes motores, foi utilizado um dispositivo nomeado driver, que pode fazer com que o motor funcione com passo inteiro, meio passo ou micropasso dependendo da corrente que é aplicada em cada fase.

O motor de passo escolhido para o protótipo foi o *28BYJ-48*, será utilizado para realizar a movimentação nos eixos *x*, *y* e *z*. Possui alimentação de 5V-12V, com 1/64 passos por revolução que funciona com base no torque de aproximadamente 34,3 mN.m, sendo fixados por um apoio realizado por impressão 3D e modelado no software *AutoCad* 2019 (Figura 12).

O driver realiza a sequência de excitação em função da entrada que é fornecida pelo usuário, sendo que a rotação do motor de passo pode ser realizada no sentido horário ou anti-horário.

Serão utilizados quatro motores de passo (Figura 13) para realizar o deslocamento, sendo dois motores de passo no eixo *x*, para que a locomoção fosse linear, um motor de passo no eixo *y* e outro no eixo *z*. O modelo de driver escolhido foi o ULN2003 (Figura 13) por ser um componente que pode ser encontrado facilmente, de baixo custo e simples funcionamento.

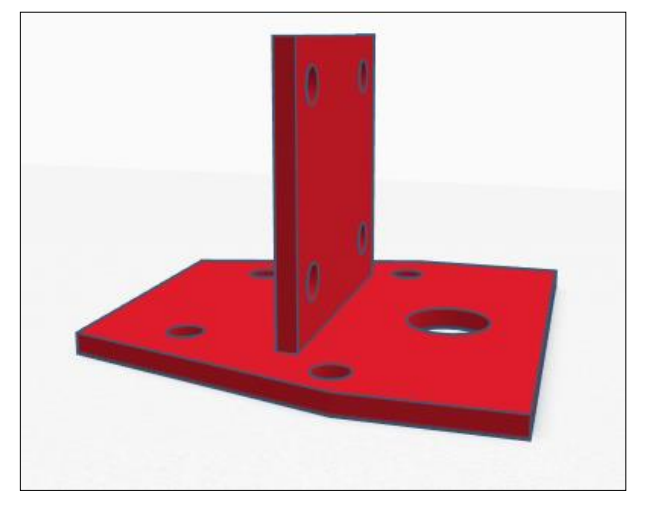

**Figura 12 - Modelagem do Apoio dos Motores de Passo**

**Fonte: Autoria Própria**

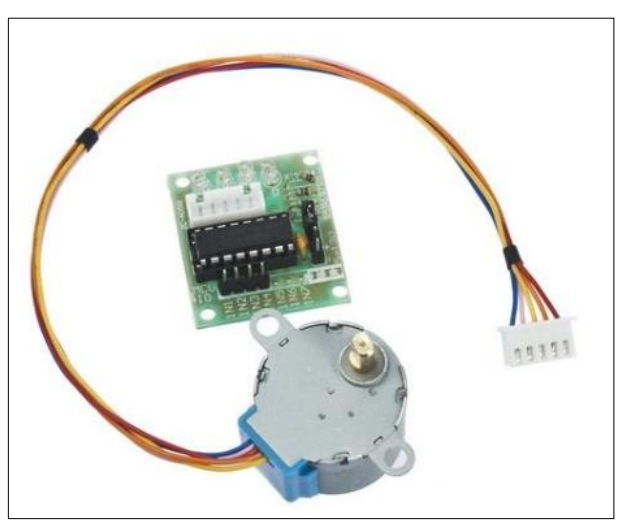

**Figura 13 - Motor de Passo 28BYJ-48 e Driver ULN2003**

**Fonte: Filipe Flop <https://www.filipeflop.com/produto/motor-de-passodriver-uln2003-arduino/ >.**

#### 4.2.3 Outros componentes eletrônicos

Além dos componentes citados acima, também foram utilizados: fonte com saída 9V e 2A a fim de alimentar os motores e driver para auxiliar o comando dos motores. A fonte de 9V foi escolhida com a finalidade de suprir a necessidade de tensão requerida pelos drivers.

# 4.3 COTAÇÃO DOS COMPONENTES

Finalizada a obtenção dos materiais necessários para a construção do protótipo, foi elaborado o Quadro 2, com a intenção de se ter conhecimento sobre os gastos visto que se visa o baixo custo.

| <b>Material</b>                            | Quantidade | <b>Preço</b>  |
|--------------------------------------------|------------|---------------|
| Madeira                                    | 5          | Reaproveitada |
| Guia linear redonda                        | 4          | R\$ 20,00     |
| Impressão 3D                               | 4          | R\$ 90,00     |
| Kit de polias,<br>rolamentos e<br>correias | 1          | R\$ 100,00    |
| Fio de Seda                                | 1          | R\$ 20,00     |
| Arduíno MEGA                               | 1          | R\$ 69,00     |
| Motor de Passo com<br>Driver               | 4          | R\$ 75,60     |
| Fonte                                      | 1          | R\$ 25,90     |
| Regulador de<br>Tensão                     | 1          | R\$40,00      |
| Total                                      | R\$440,50  |               |

**Quadro 2: Preço dos Materiais Utilizados**

**Fonte: Autoria Própria**

## 4.4 FUNCIONAMENTO DO PROTÓTIPO

A peça a ser deslocada irá ser posicionada na base do protótipo, assim irá ser calculado quanto será preciso deslocar o carro principal e o gancho para o içamento da carga. O valor inicial será fornecido pelo usuário em centímetros e convertido para passos de acordo com o número de rotações para o objeto ser alcançado e assim indicar este valor calculado na interface gráfica.

O comando será enviado aos drivers que irão acionar dois motores de passo, e assim estes irão deslocar no sentido *x* ou *y* dando início ao funcionamento do protótipo.

Os motores irão movimentar a correia e deslocar o carro principal. Novamente será calculado o número de rotações necessárias para o içamento da carga devido à distância, no eixo *z*, entre a carga e o gancho. A peça irá ser deslocada para o ponto final já previamente estabelecido pelo usuário.

O sinal de entrada é definido pelo usuário de acordo com a necessidade de deslocamento da carga em centímetros, já o sinal de saída pode ser definido como a movimentação dos motores de passo em conformidade com o sentido (*x*, *y* ou *z*) de locomoção da carga.

Para se ter conhecimento sobre o valor do deslocamento foram realizados alguns cálculos para que a locomoção nas coordenadas desejadas fossem precisas e a distância requerida fosse transformada em centímetros.

De acordo com o raio da polia, foi estabelecido o comprimento desta conforme a equação (1) assim como o número de passos dados em uma volta completa (360°).

$$
L = 2\pi R \tag{1}
$$

Sendo R = 6mm, ao aplicar na equação acima, obtem-se um resultado de 37,69mm. Ao analisar o *datasheet* do motor de passo escolhido, é possível observar que para a realização de uma volta completa é preciso 2048 passos e assim encontrar o número de passos dados em uma volta conforme a equação (2).

Passos Dados em uma Volta = 
$$
\frac{37,69}{2048}
$$
 = 0,01mm (2)

Portanto, cada passo gera um deslocamento de 0,01mm. Esta conversão é realizada na programação do arduíno MEGA.

Para o cálculo da carga máxima suportada pelos motores para o deslocamento desta, foi utilizada a equação (3) para o início da análise:

$$
T = M = F \cdot d \tag{3}
$$

Onde *F* é a força, neste caso a força peso, *d* é a distância entre o gancho e o carro principal e  $T \notin \sigma$  torque, que pode ser igualado ao momento  $M$ , fornecido pelo datasheet do motor de passo (34,3 mN.m). Porém houve a necessidade de realizar a conversão da unidade de medida do torque para N.m, com isso o valor do torque será de 0,0343 N.m e a distancia  $d$  é de 30cm. Realizando a substituição dos valores na equação 3, podemos encontrar o valor de 1,143N

Para encontrar a massa da carga, pode-se afirmar há duas forças atuando, a força peso da carga a ser transportada e a força peso do gancho, essas somadas são iguais a força encontrada, 1,143N

$$
F = P_{carga} + P_{gancho} \tag{4}
$$

Considerando que a massa do gancho é de aproximadamente 8g = 0.008kg e g =  $9,81 \text{ m/s}^2$ 

$$
1,143 = P_{carga} + (9,81 \cdot 0,008) \tag{5}
$$

A força peso da carga encontrada é de 1,064, sendo assim, realizando o cálculo para transformar a força peso em kg:

$$
1,064 = m \cdot 9,81 \tag{6}
$$

Sendo assim a o gancho é capaz de transportar 0,108 kg.

# **5 ELABORAÇÃO DO PROTÓTIPO**

Para a montagem do protótipo, inicialmente foram realizados alguns testes nos componentes eletrônicos, posteriormente a parte física foi montada e assim mais alguns testes realizados no protótipo já pronto.

# 5.1 TESTES NOS COMPONÊNTES ELETRÔNICOS

Inicialmente foram realizados alguns testes nos motores de passo para que o sentido de rotação fosse definido assim como definir o número de passos necessários para ser dado uma volta completa e também testes no arduíno MEGA, para que fosse verificado se o sinal enviado ao arduíno também estava sendo enviado aos motores de passo (Figura 14).

O sentido de rotação foi definido como sendo horário ou anti-horário para que assim pudesse realizar o deslocamento de avanço e retorno nas coordenadas estabelecidas.

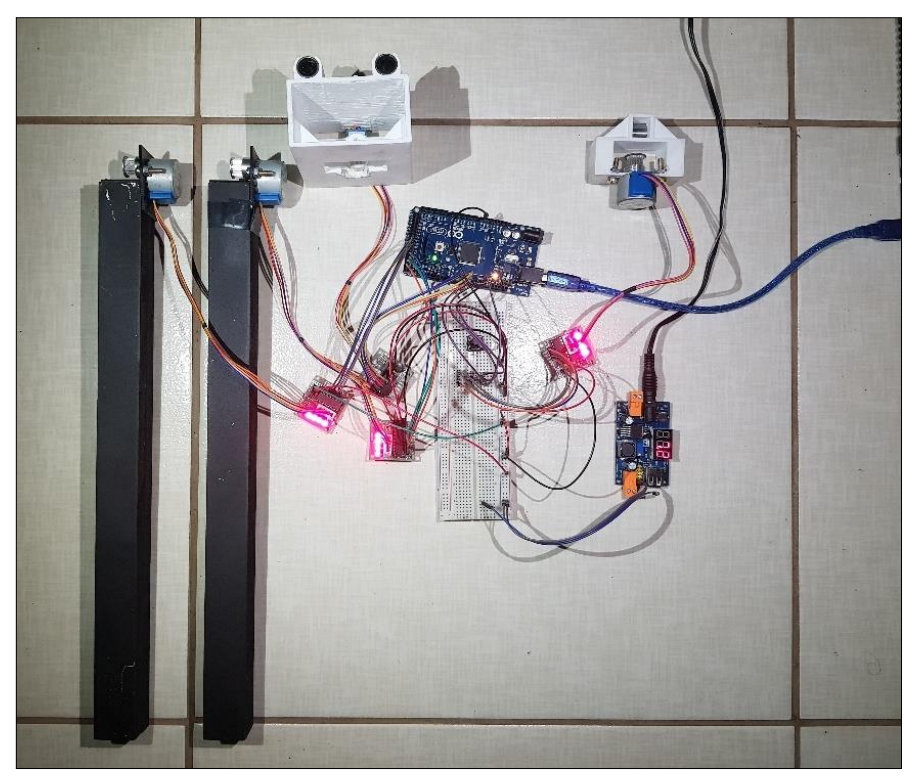

**Figura 14 - Teste no Funcionamento dos Motores de Passo**

**Fonte: Autoria Própria**

O deslocamento será feito da seguinte forma: o valor do deslocamento será definido pelo usuário em centímetros, este valor é convertido em passos para que o motor seja deslocado até o ponto desejado.

O esquemático das ligações eletrônicas realizadas pode ser detalhado conforme a Figura 15.

O motor 1, que irá realizar o deslocamento no eixo y é conectado no driver e assim conectado no Arduíno MEGA nas portas 8, 9, 10 e 11. O motor 2 será responsável pelo deslocamento no eixo z e está conectado nas portas 3, 4, 5 e 6. Os motores 3 e 4 serão responsáveis pelo deslocamento no eixo x e estão conectados nas portas 32, 34, 36, 38 e 22, 24, 26 e 28 respectivamente. O regulador de tensão é conectado nos drivers, no Arduíno e na fonte de 9V.

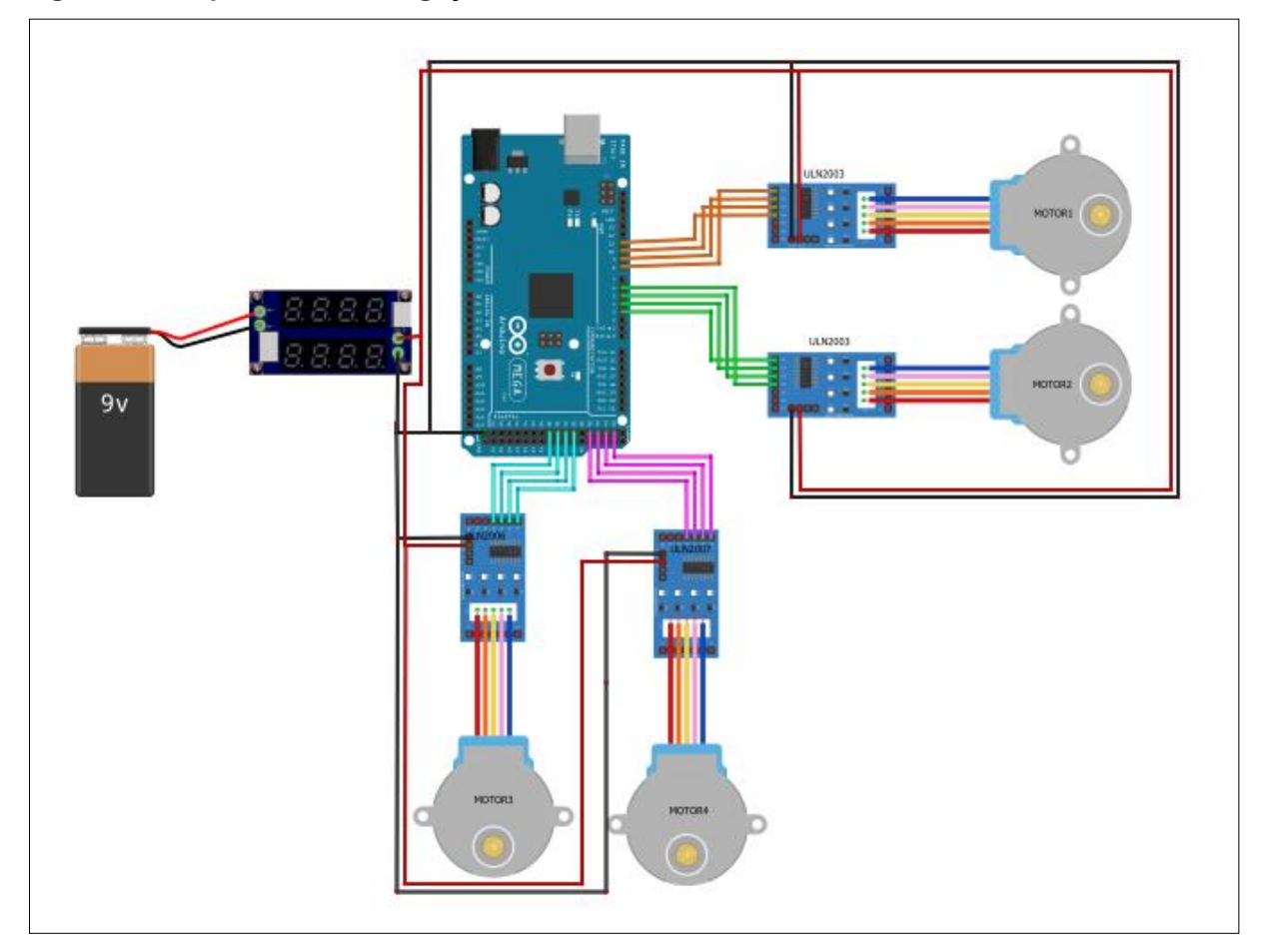

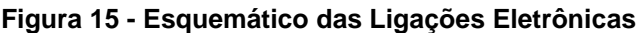

**Fonte: Autoria Própria**

#### 5.2 MONTAGEM DA PARTE FÍSICA

Para a realização da montagem da estrutura física de madeira, inicialmente foram realizadas as medições para o corte da madeira e assim realizada a pintura.

Foram feitos furos nos suportes dos trilhos para que as guias lineares redondas fossem fixadas, assim como o posicionamento dos rolamentos, motores de passo e correia.

Os motores de passo são fixados com suportes de impressão 3D que foram modelados como auxílio do software *AutoCad* 2019 com as especificações que suprem as necessidades físicas do protótipo (Figura 16).

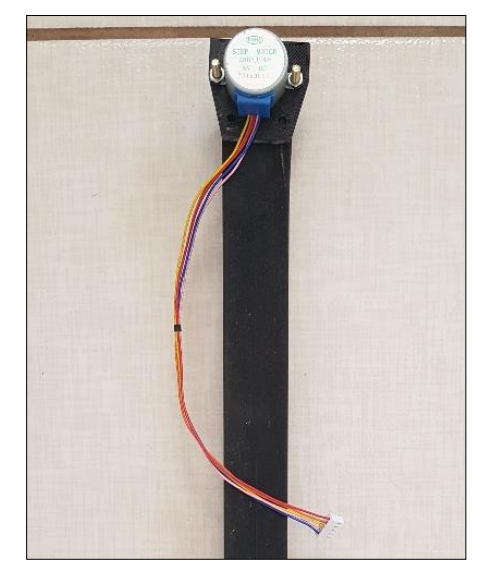

**Figura 16 - Motor de Passo Fixado no Suporte de Madeira**

**Fonte: Autoria Própria**

Sendo assim, foi possível finalizar a etapa de montagem da estrutura física (Figura 17) e pode-se realizar os testes finais para a finalização da construção do protótipo em questão.

# 5.3 TESTES NO FUNCIONAMENTO DO PROTÓTIPO

Após a montagem da estrutura de madeira ser finalizada, foram realizados testes no deslocamento da ponte para que a precisão e o tempo de resposta pudessem ser avaliados.

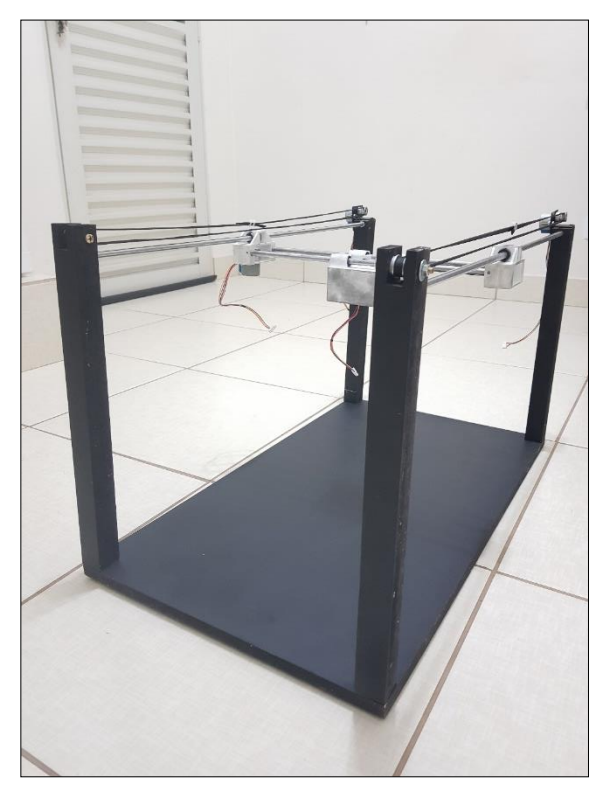

**Figura 17 - Montagem da Estrutura do Protótipo**

**Fonte: Autoria Própria**

O deslocamento desejado pelo operador do protótipo deve ser fornecido na unidade de medida *cm*. Com isso, será convertido para passos para que o motor consiga realizar o deslocamento no sentido fornecido pelo usuário.

Inicialmente, foi dado o comando para o deslocamento ser de 4cm no eixo x, obteve-se sucesso por ser preciso, uma vez que o deslocamento foi medido através do escalímetro e correspondia como valor de deslocamento desejado fornecido pelo usuário, e o tempo de resposta para a movimentação dos motores de passo foi de aproximadamente 3 segundos.

A velocidade de deslocamento também foi medida, sendo que foi cronometrado o tempo de deslocamento de uma extremidade a outra (54cm de comprimento para deslocamento no eixo *x*). O tempo para percorrer este trajeto foi de aproximadamente 54 segundos, com isso, pode-se afirmar que o deslocamento no eixo *x* é de 1 cm/s aproximadamente.

Quando comparado o tempo de deslocamento e a distância percorrida nos eixos *y* e *z* a velocidade de deslocamento também pode ser considerada como 1 cm/s.

#### **6 CONSIDERAÇÕES FINAIS**

Neste trabalho foi apresentado a proposta de construção e desenvolvimento de um protótipo de uma ponte rolante, onde é aplicado o posicionamento do carro principal através de conhecimentos obtidos durante a graduação no curdo de Engenharia de Controle e Automação da Faculdade Tecnológica Federal do Paraná, campus Cornélio Procópio.

Primeiramente foi apresentado a importância do uso de pontes rolantes na indústria, o desenho do protótipo em 3D, assim como os materiais que foram utilizados e como é feito o posicionamento do carro principal.

Ao ser iniciada a montagem alguns testes foram realizados nos componentes eletrônicos e a base de madeira do protótipo foi construída.

Realizando uma análise sobre os resultados obtidos após o funcionamento do protótipo, pode-se dizer que foram resultados satisfatórios, uma vez que o deslocamento da peça posicionada foi realizado de acordo com o comando fornecido pelo usuário.

Em relação ao tempo de resposta do comando inicial do usuário o tempo estimado de resposta dos motores de passo é de aproximadamente 3 segundos, sendo com uma alta performance e alta precisão.

Com isso, nota-se um resultado altamente satisfatório, uma vez que foram empregados conhecimentos adquiridos durante o curso de graduação em Engenharia de Controle e Automação, assim como a elaboração do protótipo de uma ponte rolante com baixo custo.

Para trabalhos futuros são propostas algumas mudanças, assim como a aplicação de sensores e atuadores, assim como aplicações para que seja realizado o controle de posição, velocidade e aceleração. Também se visa a aplicação de meios para parada de urgência com a finalidade de assegurar o processo de deslocamento.

# **REFERÊNCIAS**

BRITES, Felipe G.; SANTOS, Vinicius P. A. **Motor de Passo**. Niterói – Rio de Janeiro, 2008.

BRITES, Felipe G.; SANTOS, Vinicius P. A.. Motor de Passo. Programa de educação tutorial, Niterói – Rio de Janeiro, 2008.

CARDOZO, William S.. **Controle de Motores de Passo em Malha Fechada:**  Aplicado a um Manipulador Robótico. 2012. 140f. Dissertação (Mestrado em Engenharia Mecânica) – PUC – Rio de Janeiro, 2012.

CASTRUCCI, P.B. L. and BOTTURA, C. P. **Enciclopédia de Automática.** Volume 1. São Paulo: Blucher, 2007.

COSTA, Humberto C. Aplicação de Técnicas de Modelagem e Controle em Sistemas Tipo Ponte Rolante. Dissertação de mestrado. Instituto Militar de Engenharia, Rio de Janeiro – Rio de Janeiro, 2010.

DA FONSECA, Erika G. P. and DE LA VEGA, Alexandre S. Tutorial sobre Introdução a Projetos Utilizando o Kit de Desenvolvimento Arduíno In COBENGE – XXXIX Congresso Brasileiro de Educação em Engenharia, Blumenau – Santa Catarina, 2011.

DORF, Richard C.; Bishop, Robert H.. Sistemas de Controle Modernos. 8 ed. Rio de Janeiro: LTC, 2001. 659 p.

GUARNIERI, Fernando L.; MIRANDA, Kleber R. and SANTOS, Juiliano P. Automação de Pontes Rolantes por Rádio Frequência, São José dos Campos – São Paulo, 2009.

GRUPO DE ROBÓTICA. Introdução ao Arduíno. Fundação Universidade Federal de Mato Grosso do Sul, FACOM, 2012.

LANGUI, Claudio A. **Pontes Rolantes**: A importância do Equipamento nas áreas de Produção Industrial. 2001. 50f. Trabalho de Conclusão de Curso (Graduação) – Administração. Universidade de Taubaté. Taubaté, 2001.

MCROBERTS, Michael. Arduíno Básico. 1 ed. São Paulo: Novatec, 2011. 21 p.

NIKU, Saeed B.. **Introdução à Robótica:** análise, controle, aplicações. 2 ed. Rio de Janeiro: LTC, 2013. 382 p.

NISE, Norman S.. Engenharia de Sistemas de Controle. 6 ed. Rio de Janeiro: LTC, 2012. 745 p.

OGATA, Katsuhiko. Engenharia de Controle Moderno. 5 ed. São Paulo: Pearson Prentice Hall, 2010. 809 p.

SOUTO, Filipe V.; JUNIOR, Ademar G. C. and DE ARAÚJO, Ícaro B. Q. Desenvolvimento de um Protótipo de Automação Predial/Residencial Utilizando a Plataforma de Prototipagem Eletrônica Arduíno In – COBENGE – XL Congresso Brasileiro de Educação em Engenharia, Belém – Pará, 2012.

**APÊNDICE A – Programação do Arduíno MEGA**

```
//Bibliotecas utilizadas
#include <Stepper.h>
#include <SoftwareSerial.h>
#include <BlynkSimpleStream.h>
//config Blynk
#define BLYNK_PRINT SwSerial
char auth[] = "xxxxxxxxxxxxxxxxxxxxxxxxxxxx"; //token
//Define Serial 
SoftwareSerial SwSerial(50, 51); // RX, 
/*/////////TX MUDAR PARA PINOS DO MEGA///////////////////////////////////////*/
//Definição de Variaveis
const int stepsPerRevolution = 512;
//int sinal = -1;
int xpassos = 0;int ypassos = 0;
int zpassos = 0;
float passomin = 54;
int X, Y, Z;
int avancoX = 0;int avancoY = 0;
int recuoX = 0;
int recuoY = 0;
int abaixa = 0;
int levanta = 0;
//Definição dos motores
Stepper motorY(stepsPerRevolution, 8, 10, 9, 11);
Stepper motorZ(stepsPerRevolution, 3, 5, 4, 6);
Stepper motorX1(stepsPerRevolution, 22, 26, 24, 28);
Stepper motorX2(stepsPerRevolution, 32, 36, 34, 38);
//Leitura dos sliders do APP
//Movimento em X
BLYNK WRITE(V2) {
  int Xapp = param.asInt();
 X = Xap:
  Blynk.virtualWrite(V3, X);
}
//Movimento em Y
BLYNK_WRITE(V5) {
   int Yapp = param.asInt();
 Y = Yapp; Blynk.virtualWrite(V4, Y);
}
//Movimento em Z
BLYNK_WRITE(V0) {
  int Zapp = parameSInt();
  Z = Zapp; Blynk.virtualWrite(V1, Z);
}
//Botão de Avanço em X
BLYNK_WRITE(V6) {]
  int avancoX = 1;
```
38

```
 andarX(X, 
-1);
   Blynk.run(); 
  }
//AVANÇO EM Y
BLYNK_WRITE (V9) {
  int avancoY = 1;
 andarY(Y, 
-1);
   Blynk.run(); }
//Botão de Start Recuo Em X
BLYNK_WRITE(V7) { 
  int recuoX = 1;
  andarX(X, 1); Blynk.run(); }
//Recuo em Y
BLYNK_WRITE (V10) {
int recuoY = 1;
 andarY(Y,1);
Blynk.run ();
}
//Botão Abaixa Guia
BLYNK WRITE(V8) {
  int abaixa = 1;
 andarZ(Z, 
-1);
   Blynk.run(); }
//Botão Levanta Guia
BLYNK_WRITE(V12) {
   int levanta = 1;
   andarZ(Z, 1); Blynk.run(); }
//funçao andarX/
void andarX(float X, int sinal) {
   //converte X em passos
  xpassos = ((X * 5) * passomin);
  for (int i = 0; i \le xpassos; i++){
     motorX1.step(sinal * 1);
    motorX2.step(sinal * 1);
  }
}
//funçao andaY
void andarY(float Y, int sinal) {
  ypassos = ((Y * 5) * passonin); //Gira o motor no sentido horario a 90 graus
  for (int i = 0; i \leq y y i \leq j i ++)
  {
     motorY.step(sinal * 1);
  }
}
```

```
//funçao andaz
void andarZ(float Z, int sinal) {
  zpassos = ((Z * 5) * passomin);
   //Gira o motor no sentido horario a 90 graus
  for (int i = 0; i \le z zpassos; i++)\mathcal{L}_{\mathcal{A}} motorZ.step(sinal * 1);
  }
}
void setup() {
   //Inicializa Serial
   Serial.begin(9600);
   Blynk.begin(Serial, auth);
   //Determina a velocidade inicial do motor
   motorY.setSpeed(60);
   motorZ.setSpeed(60);
   motorX1.setSpeed(60);
   motorX2.setSpeed(60);
   //leds
   pinMode(13, OUTPUT);
   digitalWrite(13, LOW); }
void loop() {
   //Roda o blynk
  if (avancoX == 1) {
     Blynk.virtualWrite(V1, "avanco");
     //digitalWrite(13, LOW);
    andarX(X, 1);avancoX = 0;
   } 
  if (avancoY == 1) {
     Blynk.virtualWrite(V1, "avanco");
     //digitalWrite(13, LOW);
    andarY(Y, 1);avancoY = 0;
   } 
   if (recuoX == 1 ) {
    andarX(X, 1);recuoX = 0;
  }
  if (recuoY == 1 ) {
     andarY(Y, 1);
    recuoY = 0;}
  if (levanta == 1) {
    andarZ(Z, 1); levanta =0;
  }
  if (abaixa == 1) {
andarZ(Z, -1);abaixa = 0;}
 Blynk.run();
}
```